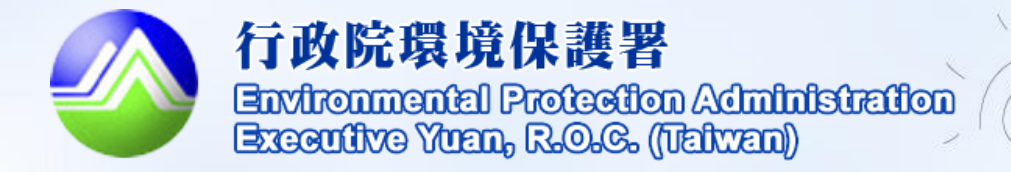

D

# **消毒統計填報及查詢**

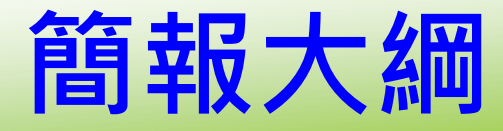

**一、消毒統計填報與查詢‥‥‥P3~P7 二、統計成果與明細下載‥‥‥P8~P9**

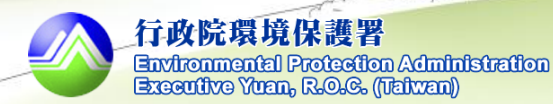

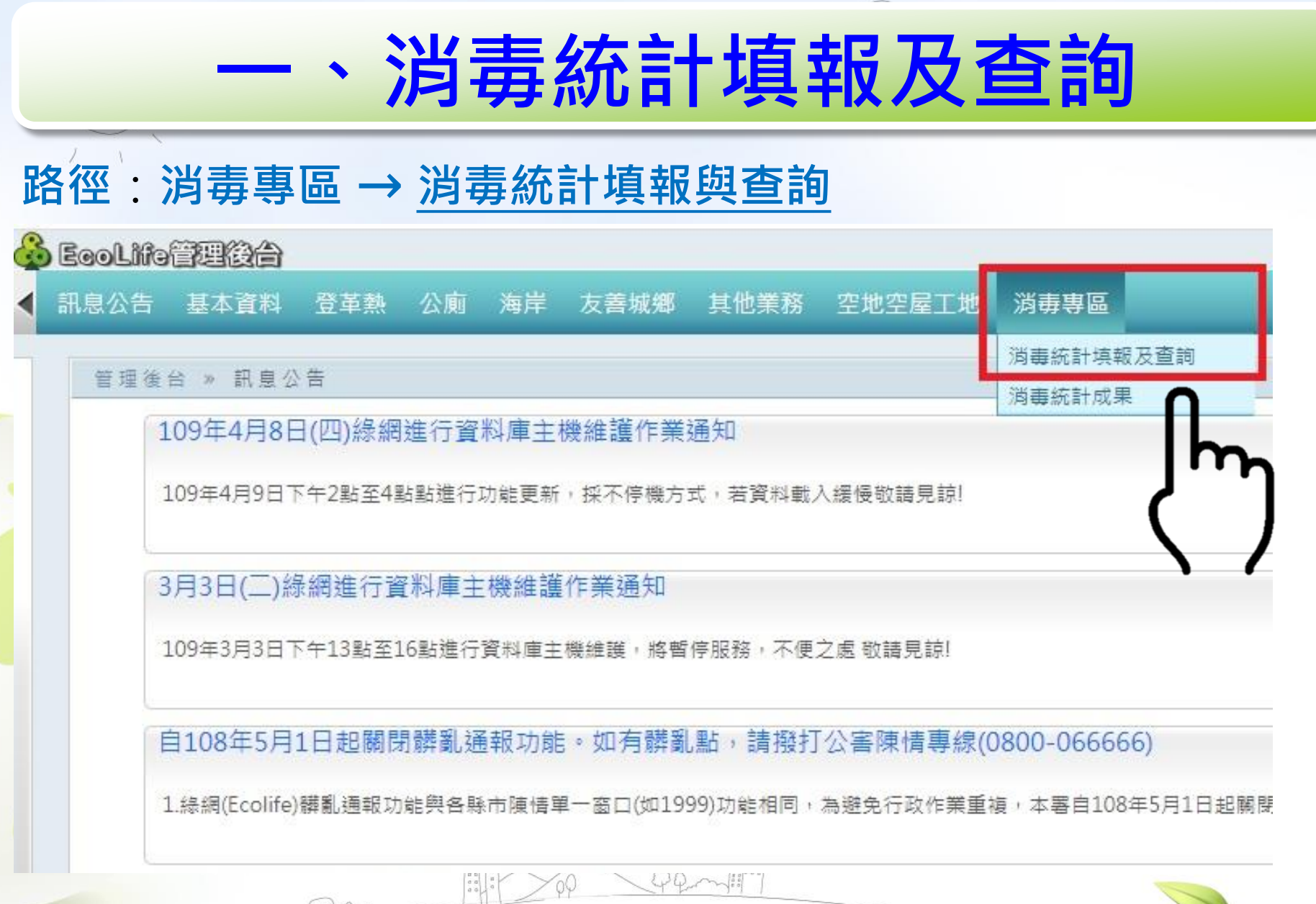

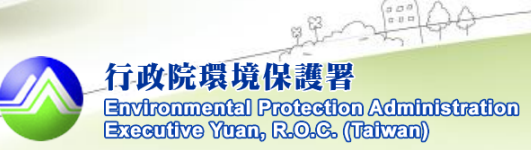

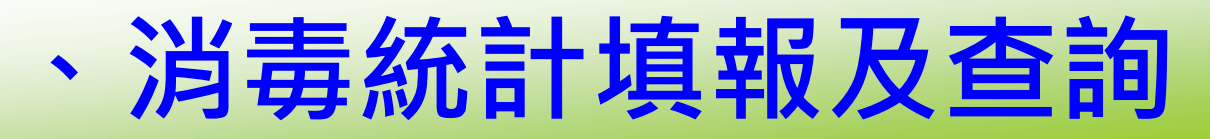

#### **操作:填妥消毒場所資料 → 點選資料儲存**

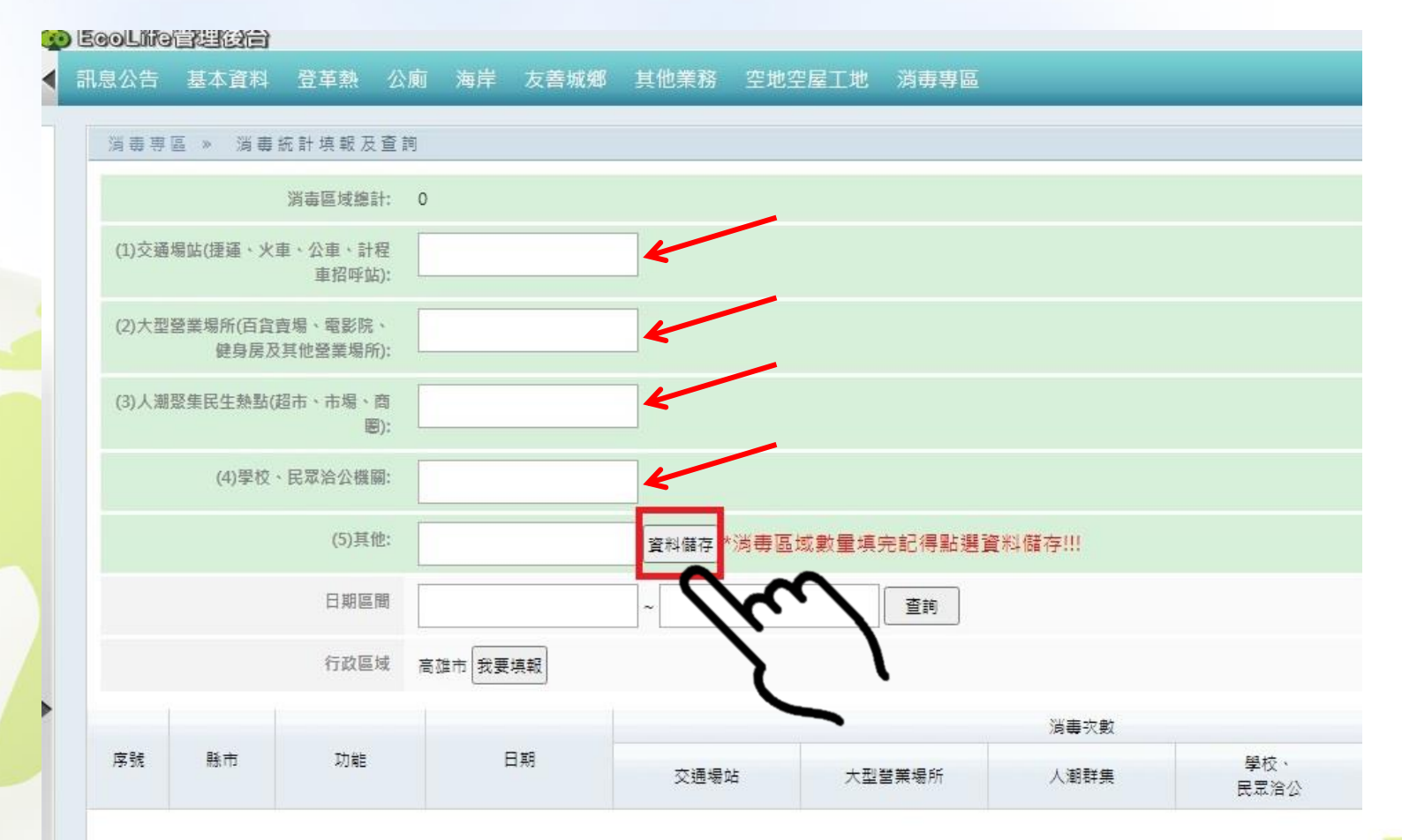

行政院環境保護署 Environmental Protection Administration Executive Yuan, R.O.G. (Taiwan)

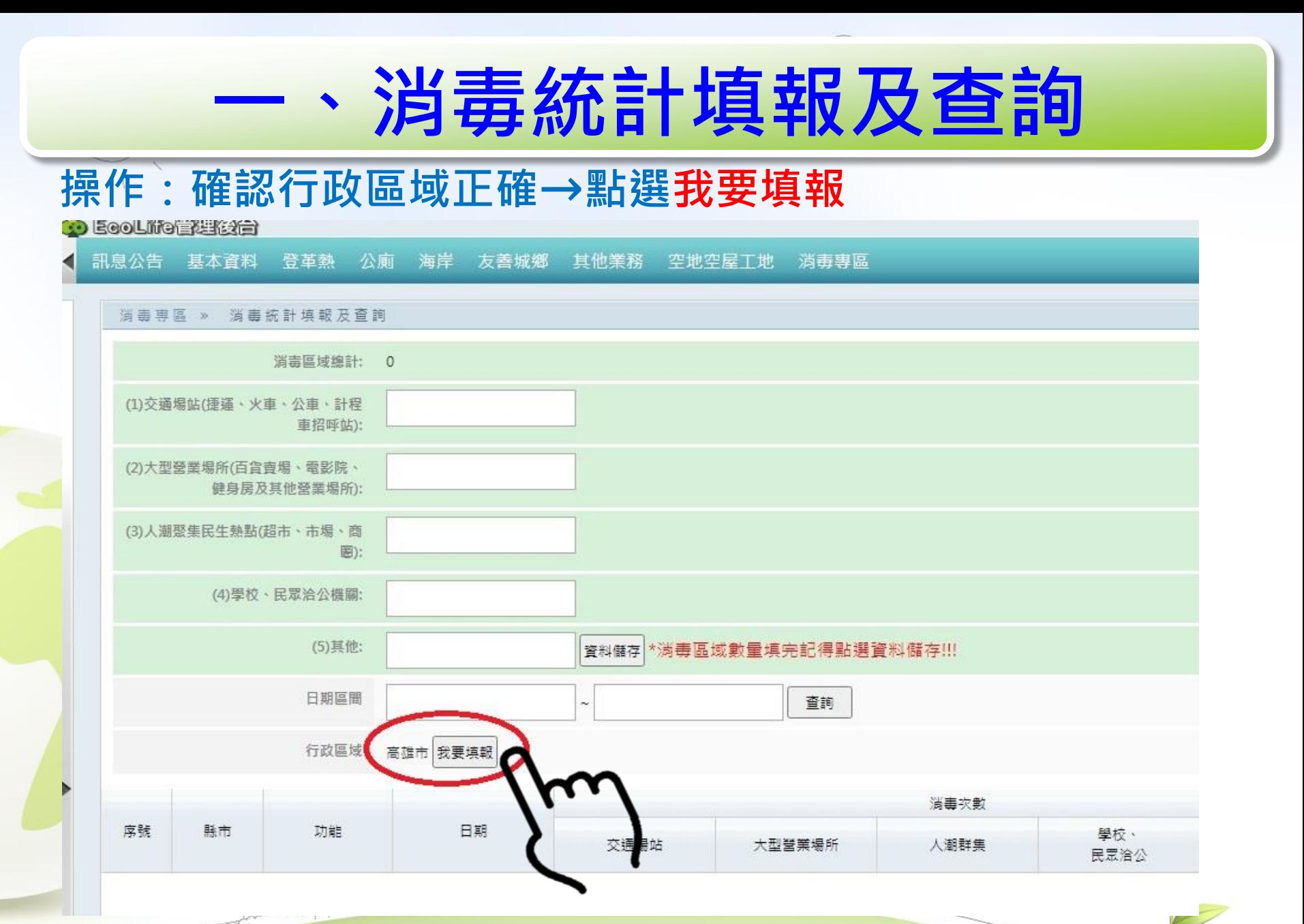

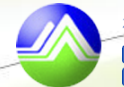

## **一、消毒統計填報及查詢**

### **操作:輸入資料如日期、消毒次數、動員人力等確認後 點選新增**

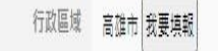

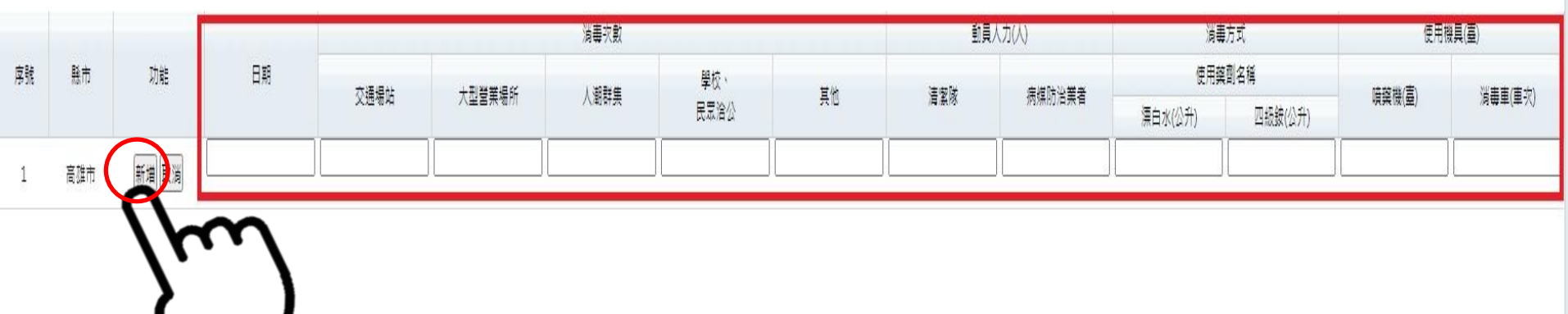

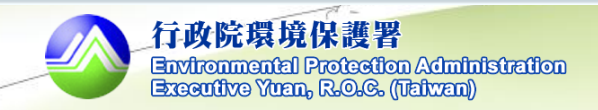

Excel下載

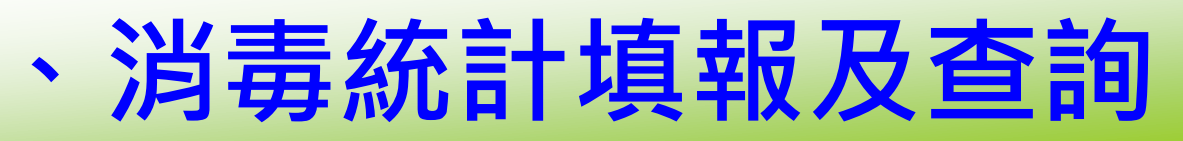

### **操作:資料查詢後可以點選EXCEL下載明細資料**

消毒専區 » 消毒统計填報及查詢 消毒區域總計: 6923 (1) 交通場站(捷運、火車、公車、計程 972 車招呼帖): (2)大型營業場所(百貨賣場、電影院、 1138 健身层及其他登業場所): (3)人潮聚集民生熱點(超市、市場、商 2244 圈): (4) 學校、民眾洽公機關: 2202 (5)其他: 367 |<sub>資料儲存</sub>|\*消毒區域數量填完記得點選資料儲存!!! 1 日期區間 查詢 行政區域 桃園市 我要填報

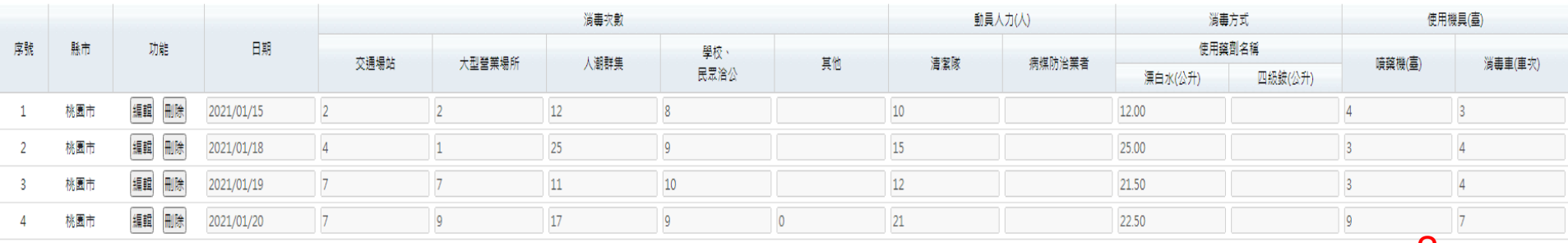

**7**

Excel下載

2

 $\sim$  00  $\sim$  500

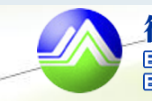

# **二、消毒統計成果**

### **操作:消毒專區→ 消毒統計成果 → 選擇時間區間→查詢**

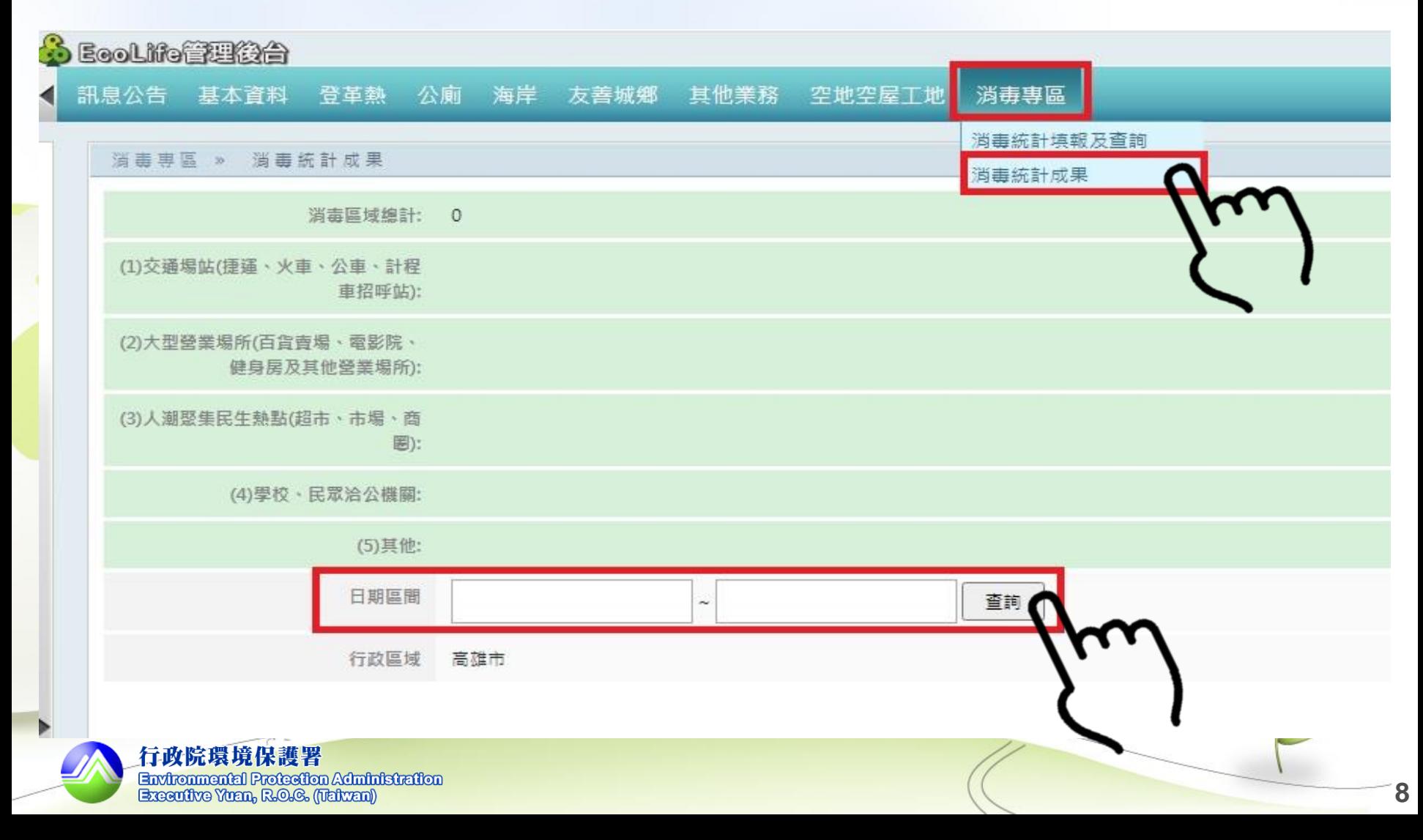

## **二、消毒統計成果**

### **下載明細表格**

#### **操作:選擇欲查詢的時間區間→ 點查詢 → 點選EXCEL下**

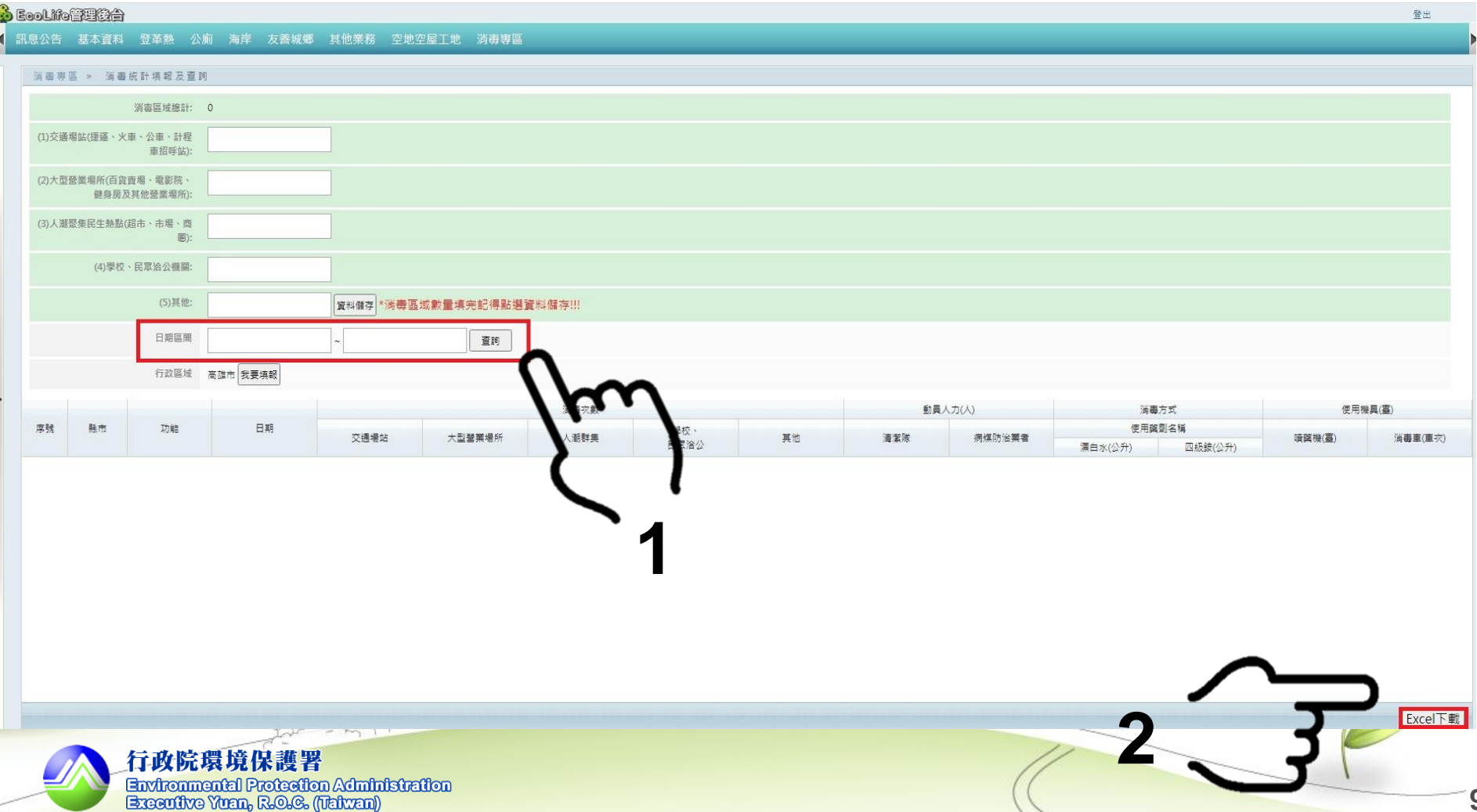